# **Splitting the follow-up C&H 6**

### **Bendix Carstensen**

Steno Diabetes Center & Department of Biostatistics, University of Copenhagen bxc@steno.dk http://BendixCarstensen.com

PhD-course in Epidemiology, Department of Biostatistics, Tuesday 23 March 2015

### **Stratification by age**

If follow-up is rather short, age at entry is OK for age-stratification.

If follow-up is long, use stratification by categories of **current age**, both for: No. of events,  $D$ , and Risk time,  $Y$ .

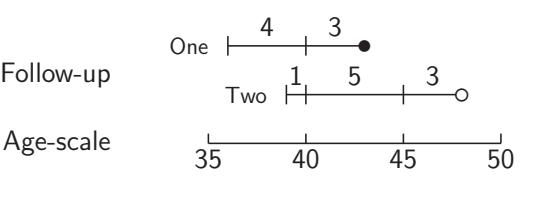

Splitting the follow-up (C&H 6) **2/ 32**

### **Representation of follow-up data**

In a cohort study we have records of: **Events** and **Risk time**.

Follow-up data for each individual must have (at least) three variables:

- ► Date of entry entry date variable.
- ► Date of exit exit date variable
- $\triangleright$  Status at exit fail indicator-variable  $(0/1)$

Specific for each type of outcome.

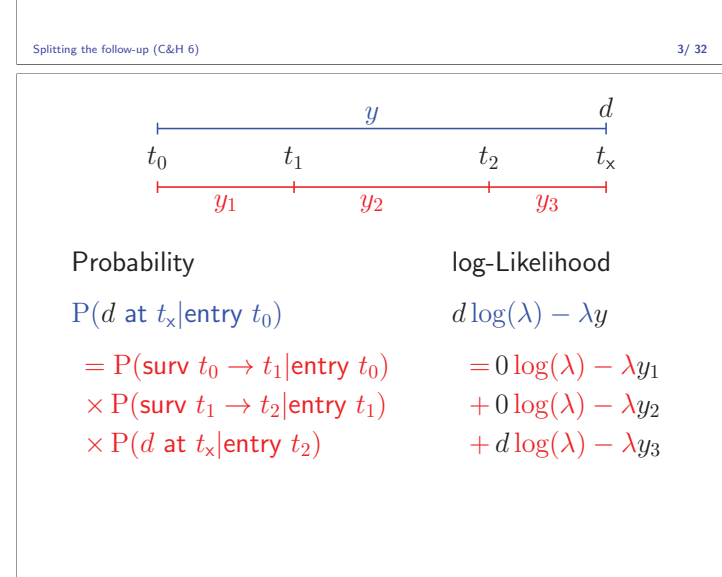

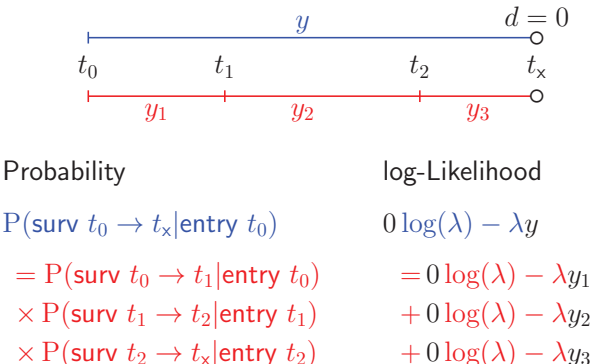

 $\times$  P(surv  $t_2 \rightarrow t_{\times}$  lentry  $t_2$ )

Splitting the follow-up (C&H 6) **5/ 32**

| $y$   | $d = 1$ |       |       |
|-------|---------|-------|-------|
| $t_0$ | $t_1$   | $t_2$ | $t_x$ |
| $y_1$ | $y_2$   | $y_3$ |       |

#### Probability log-Likelihood

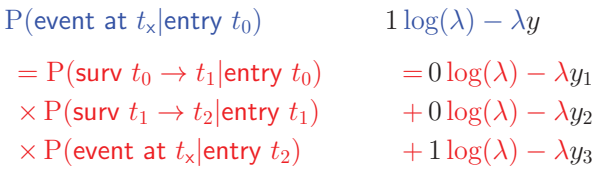

Splitting the follow-up (C&H 6) **6/32** 

## **Aim of dividing time into bands:**

- Compute rates in different bands of:

- age
- calendar time
- **b** disease duration - ...
- Allow rates to vary along the timescale:

 $0 \log(\lambda) - \lambda y_1$   $0 \log(\lambda_1) - \lambda_1 y_1$ <br>+  $0 \log(\lambda) - \lambda y_2$   $\rightarrow$   $+ 0 \log(\lambda_2) - \lambda_2 y_2$ + 0 log( $\lambda$ ) –  $\lambda y_2$  → + 0 log( $\lambda_2$ ) –  $\lambda_2 y_2$ <br>+ d log( $\lambda$ ) –  $\lambda y_3$  + d log( $\lambda_3$ ) –  $\lambda_3 y_3$  $+ d \log(\lambda_3) - \lambda_3 y_3$ 

```
Splitting the follow-up (C&H 6) 7/ 32
```
#### **Prerequisites of splitting time**

**Origin:** The date where the time scale is 0:

- Age  $-0$  at date of birth
- $\triangleright$  Disease duration 0 at date of diagnosis<br>  $\bigcirc$  counction currence on the data of him.
- $\blacktriangleright$  Occupation exposure  $\boldsymbol{-}$  0 at date of hire

**Intervals:** How should it be subdivided:

- ► 1-year classes? 5-year classes?
- Equal length not necessarily.

### **Cohort with 3 persons:**

- Id Bdate Entry Exit St 1 14/07/52 04/08/65 27/06/97 1 2 01/04/54 08/09/72 23/05/95 0
- 3 10/06/87 23/12/91 24/07/98 1
- Define strata: 10-years intervals of current age.
- $\blacktriangleright$  Split  $Y$  for every subject accordingly
- Treat each segment as a separate unit of observation.
- Keep track of exit status in each interval.

#### Splitting the follow-up (C&H 6) **9/ 32**

#### **Splitting the follow up**

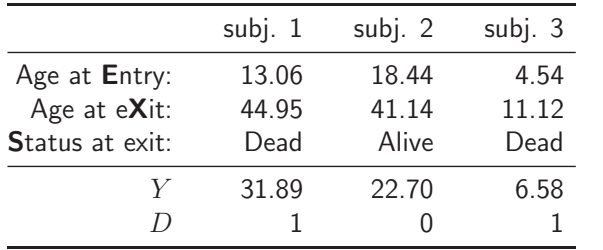

Splitting the follow-up (C&H 6) **10/ 32**

#### **Where did the pieces go?**

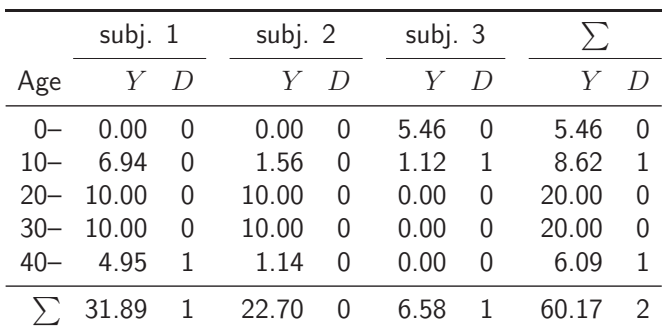

Splitting the follow-up (C&H 6) **11/ 32**

## **Time-splitting with SAS:** %Lexis

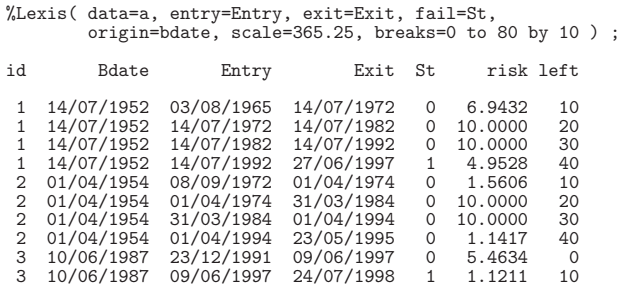

# **Time-splitting with Stata** stset**,** stsplit

```
stset Exit, failure(St==1) entry(Entry) origin(Bdate) /*
*/ scale(365.25) id(Id)
stsplit cAge, at(40(10)70) after(Bdate)
gen py = _t - t - t0table cAge, c(sum _d sum py) format(%9.2f)
```
Splitting the follow-up (C&H 6) **13/ 32**

#### **Time-splitting with R** Lexis**,** splitLexis

```
library( Epi )
Lx \leftarrow Lexis( entry = list( per = Entry,
```

```
age = Entry-Bdate ),<br>exit = list( per = Exit ),<br>exit.status = factor( St, labels=c("Alive","Dead") ),
                            data = coh )
Ls <- splitLexis( Lx, breaks=seq(0,100,10), time.scale="age" )
 lex.id per age lex.dur lex.Cst lex.Xst Id Bdate En 1 1965.589 13.056 6.943 Alive Alive 1 1952.533 1965.
1 1972.533 20.000 10.000 Alive Alive 1 1952.533 1965.
1 1982.533 30.000 10.000 Alive Alive 1 1952.533 1965.
```
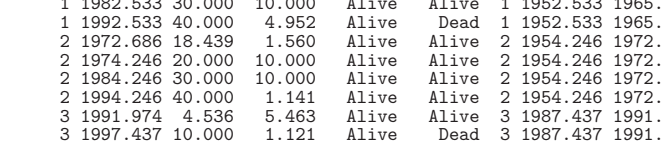

Splitting the follow-up (C&H 6) **14/ 32**

#### **Time-splitting with R** Lexis**,** splitLexis

plot( Ls, col="blue", lwd=3 )

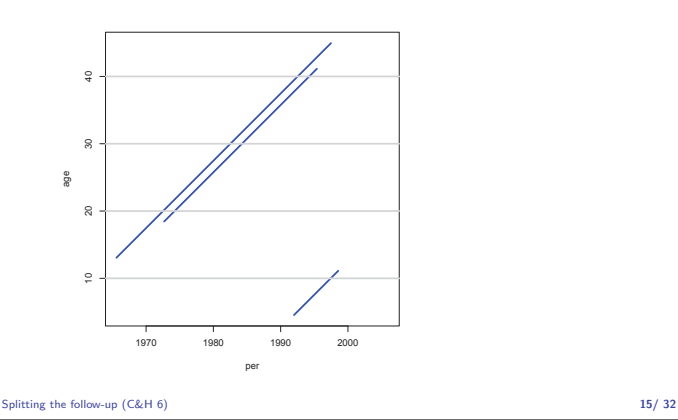

#### **Time-splitting with R** Lexis**,** splitLexis

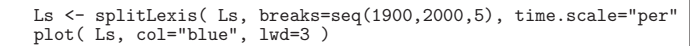

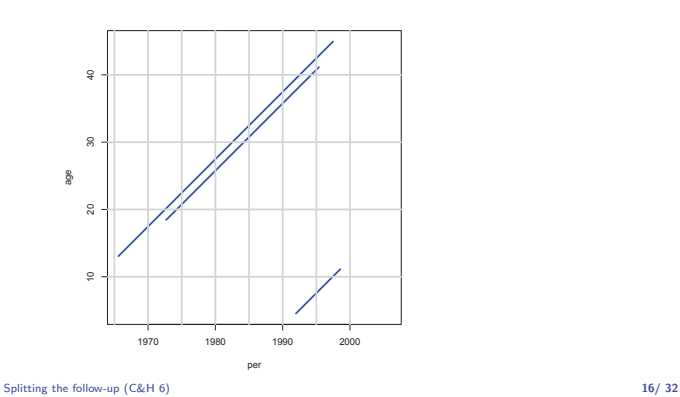

Splitting the follow-up (C&H 6) **12/ 32**

#### **What happens when splitting time?**

- **From:** one record per person
- **To:** many records per person,
- $\blacktriangleright$   $\blacktriangleright$  each representing a short piece of follow-up time.
- **Same** total no. events
- **Same** total follow-up time (PYs)
- Possibility of different rates in different intervals.

#### Splitting the follow-up (C&H 6) **17/ 32**

#### **What about the Cox-model?**

Data for Cox-regression has only one record per person.

- $\triangleright$  It allows rates to vary over time (the baseline)
- $\blacktriangleright$  internally in the program, the data is split
- Time-dependent covariates require multiple records per person
- Additional time-scales require multiple records per person

#### Splitting the follow-up (C&H 6) **18/32**

### **What happens when splitting time?**

We are actually mimicking a **continuous** surveillance of the study population.

For each little piece of follow up we attach the relevant covariates:

- Fixed covariates. (sex, genotype, . . . )
- Deterministically time-varying covariates: age, time since entry, calendar time — all derived from the current date.
- Non-deterministically varying covariates. (current smoking habits, occupational exposure, ...)

Splitting the follow-up (C&H 6) **19/ 32**

#### **Models for time-split data**

For follow-up data we make linear models for:

 $\eta = \log(\lambda Y) = \log(\lambda) + \log(Y)$ 

by telling the software that  $D$  is Poisson.

If the model for the rate  $\lambda$  is multiplicative:

$$
\lambda = \exp(x_1\beta_1 + x_2\beta_2 + \cdots)
$$

$$
\log(\lambda Y) = x_1\beta_1 + x_2\beta_2 + \cdots + \log(Y)
$$

Among the covariates are some that model the time-effect (in the IHD-example, age).

#### **Models for time-split data**

Relation to the Cox-model:

 $\lambda(t) = \lambda_0(t) \exp(x_1 \beta_1 + x_2 \beta_2 + \cdots)$ =  $\exp(\log(\lambda_0(t)) + x_1\beta_1 + x_2\beta_2 + \cdots)$  $= \exp(z_1\alpha_1 + z_2\alpha_2 + \cdots + x_1\beta_1 + x_2\beta_2 + \cdots)$ 

Covariates  $z_1, z_2, \ldots$  represent time, time<sup>2</sup>, etc.; possibly splines.

"Among the covariates are some that model the time-effect (in the IHD-example, age)."

The baseline hazard — unspecified in the Cox-model — is replaced by a parmetric function,  $\exp(z_1\alpha_1 + z_2\alpha_2 + \cdots)$ Splitting the follow-up (C&H 6) **21/ 32**

#### **Independent observations?**

When we split data, each individual contributes several observations, which are not independent.

Yet, we treat them as such.

The likelihood contribution from one person is a **product** of **conditional** probabilities.

Because the likelihood is a **product**, we can use the program (proc genmod, glm, . . . ) as if they were independent; we are only interested in getting the maximum likelihood estimates.

### **The offset**

Need to take account of the "covariate"  $log(Y)$ . which has a regression coefficient fixed to be one:

Splitting the follow-up (C&H 6) **22/ 32**

$$
\log(\lambda Y) = x_1 \beta_1 + x_2 \beta_2 + \dots + \log(Y)
$$

 $log(Y)$  is called an **offset**-variable.

Splitting the follow-up (C&H 6) **23/ 32**

### **Analysis of results from** %Lexis

- $\triangleright$  D events in the variable fail.
- $Y$  risk time = difference: exit entry. Enters in the model via  $\log(Y)$  as offset.
- Covariates are:
	- timescales (age, calendar time, time since entry)
	- other variables for this person (constant or assumed constant in each interval).
- Model rates using the covariates in proc genmod
- Note: there is no difference in how time-scales and other covariates are treated in the model.

#### **Poisson model for split data**

- Each interval contribute  $\lambda Y$  to the log-likelihood.
- $\triangleright$  All intervals with the same set of covariate values (age, exposure,  $\dots$ ) have the same  $\lambda$ .
- The log-likelihood contribution from these is  $\lambda \sum Y$  — the same as from aggregated data.
- The event intervals contribute each  $D \log \lambda$ .
- The log-likelihood contribution from those with the same lambda is  $\sum D \log \lambda$  — the same as from aggregated data.
- The log-likelihood is the same for split data and aggregated data — no need to tabulate first.

Splitting the follow-up (C&H 6) **25/ 32**

#### **Your turn now: IHD data**

The following exercise is designed to illustrate how follow-up time is subdivided in order to produce the table of events and person-years. Furthermore the aim is to show you that tabulated data and time-split data gives the same results if only age and exposure are used as variables.

We will first analyze frequency records as above (these are almost identical to Table 22.6 in C & H). Next, we shall read the individual records and construct the corresponding table of cases and person-years.

- 1. Import the program ihd-lexis.sas to the program editor. Run the first part of the program — the part reading the tabulated data and proc genmod. Compare with the results from table xx in Clayton & Hills.
- 2. Next, use the second part of the program to read the individual records from the file diet.txt, including the proc print and check on the output that it looks reasonable and that you understand what the data represents.

Splitting the follow-up (C&H 6) **26/32** 

## **Time-splitting with SAS I**

3. Now you should import the macro %Lexis and use it to split into the age intervals 40–50, 50–60 and 60–70 years: In order to use this you must first load it from the appropriate folder folder on the net:

\* This will list the included code in your log-window ; options source2

filename lexispr url "http://www.biostat.ku.dk/~bxc/Lexis/Lexis.sas"; %inc lexispr ;

Once you have specified %inc lexispr ; and run that line in SAS, SAS will know the macro %lexis and you can use it in the rest of the session.

Splitting the follow-up (C&H 6) **27/ 32**

# **Time-splitting with SAS II**

4. The time-splitting is now done by running the SAS-macro %Lexis A SAS-macro is a piece of SAS-program (normally quite long) where certain small parts of the program can be changed when the program is run. The SAS-convention is that names of such programs start with a "%"

To use the macro we must specify the follow-up information from the input file:

- ▶ Date of entry into the study doe
- Date of exit from the study dox
- ▶ Status at exit from the study chd (1 if CHD occurred at dox, 0 otherwise ).

Moreover, we must decide which timescale to split the data on. In this case we want to split along the scale "current age", i.e. time since date of birth.

# **Time-splitting with SAS III**

- 5. To this end we must specify:
	- $\blacktriangleright$  The origin of the time-scale, i.e. where the time-scale is 0, in this case date of birth — dob.
	- The intervals where we want the follow-up grouped, here ages 40–50, 50–60 and 60–70.
	- ► As a purely technical thing we need to specify the conversion between the scale in which time is measured in the input dataset (in this case days) and in the specification of the grouping (in this case years) — 365.25.

In the case of %Lexis we must supply these 6 parameters in order to specify how to split time.

Finally we must tell the program where the original data is, where the time-split data has to go, and what the name of the age-variable should be.

```
Splitting the follow-up (C&H 6) 29/ 32
```
# **Time-splitting with SAS IV**

This looks like this (you do not have to write the stuff between the  $/*. . . */):$ 

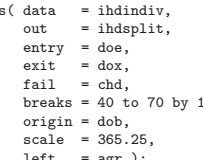

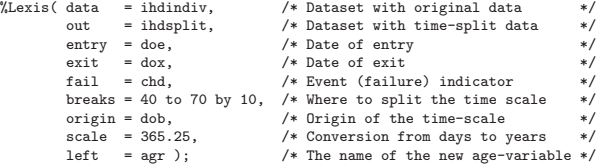

Run this piece of SAS code.

(In the top of the file

http://www.biostat.ku.dk/~bxc/Lexis/Lexis.sas are some more detailed explanations of how to use %Lexis).

```
Splitting the follow-up (C&H 6) 30/ 32
```
## **Tabulation of time-split data with SAS I**

- 6. How many records are in the resulting dataset (ihdsplit)
- 7. Take at look at the resulting data file, for example the first 20 records:

proc print data = ihdsplit (obs=20) ; run ;

How does this compare with the the original dataset?

- 8. Use %PYtab to tabulate IHD-cases and person-years by exposure and age-group. You must first get this from the net as you did with the *Lexis* macro:
	- filename pytabpr url "http://www.biostat.ku.dk/~bxc/Lexis/PYtab.sas"; %inc pytabpr ;

#### Splitting the follow-up (C&H 6) **31/ 32**

# **Tabulation of time-split data with SAS II**

Once you have imported the macro you can use it:

%PYtab( data = ihdsplit,  $class = exposure \text{ agr.}$  $fail = chd,$ risk = risk,  $scale = 1000$  ) :

Compare with the sums from the table given in the first data step in ihd-lexis.sas